# **Blacktie Documentation**

*Release 0.2.1.2*

**Augustine Dunn**

July 21, 2013

# **CONTENTS**

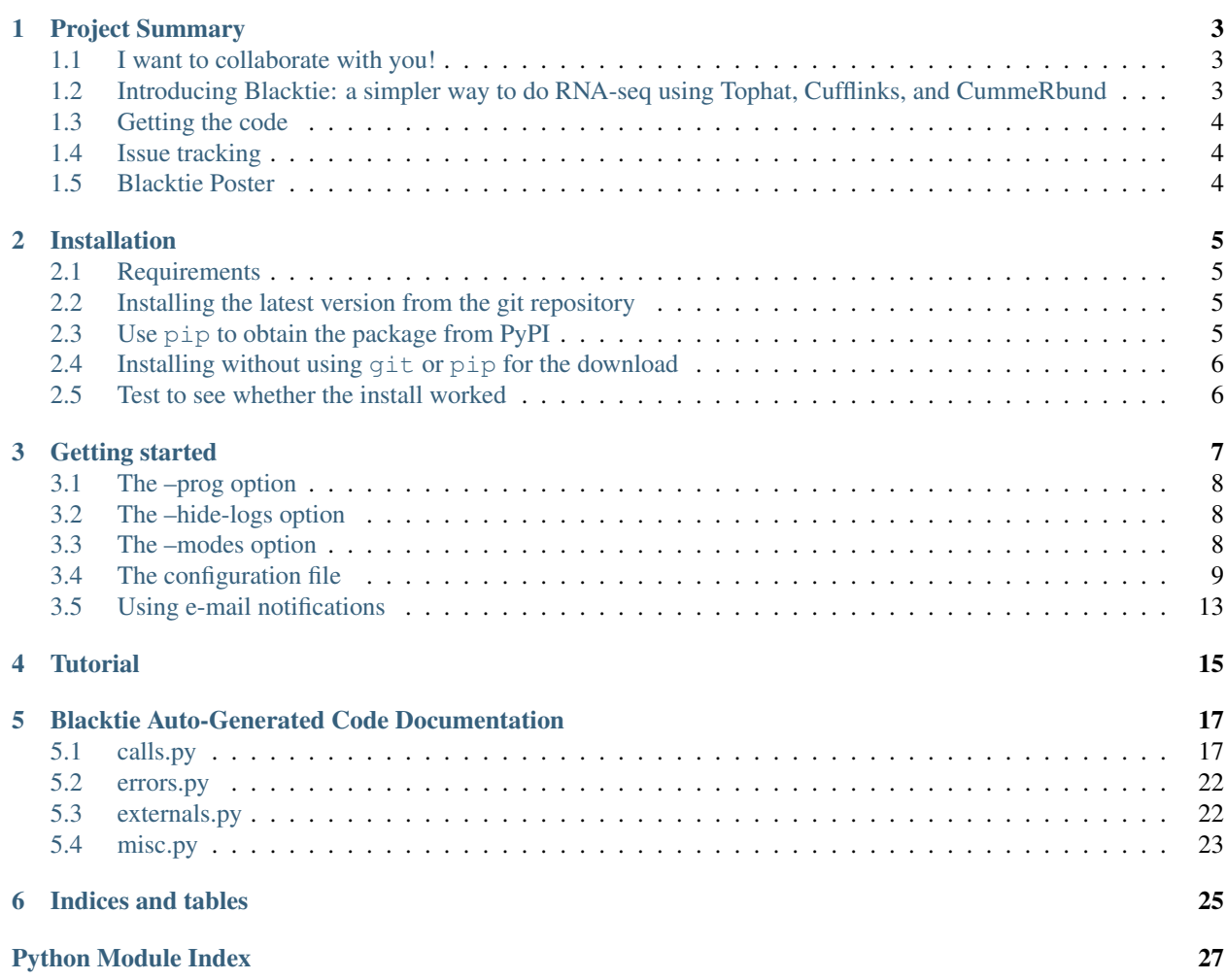

Contents:

# **PROJECT SUMMARY**

## <span id="page-6-1"></span><span id="page-6-0"></span>**1.1 I want to collaborate with you!**

Contact me at [wadunn83@gmail.com](mailto:wadunn83@gmail.com) if you are a Python coder and want to or already have made improvements on this code.

## <span id="page-6-2"></span>**1.2 Introducing Blacktie: a simpler way to do RNA-seq using Tophat, Cufflinks, and CummeRbund**

Leveraging multiple fastQ files full of RNA-seq reads into a coherent picture of gene expression and transcript models is a multi-step process. It requires the organization and coordination of many files of different types through many different program calls and output steps. Each step might take hours or days depending on your input data. Then, as you are writing up your work, sometimes weeks/months later, you see that a new version of the programs you use has come out. Do you need to re-run your analysis? What settings DID you use back then?

The Tophat/Cufflinks/CummeRbund group of programs makes quality RNA-seq analysis doable once you understand the process. But what about when its time for you to leave the lab and you need to "train" someone else to repeat your process? It can be a nightmare. Especially if the trainee is not yet comfortable with the command line.

This is why I wrote the Blacktie pipeline software. Its goals are to streamline and simplify the complex task of analyzing full RNA-seq experiments using these programs; to automatically record settings used and program output messages in a way that users can track them to data later; provide a base set of functions and classes that will allow users to create custom pipelines easily by editing a single file (or if they want: writing their own custom scripts).

## **1.2.1 Some of Blacktie's features include:**

- simple installation
- simple command line interface that allows almost ANYBODY to fully automate and reliably repeat their analysis of RNA-seq data with Tophat/Cufflinks/CummeRbund
- send email updates to the user
- intelligently continue with the analysis if a single run fails
- run multiple, complex tophat/cufflinks experiments at once using a single command
- generates SGE qsub-able scripts for use with a computing cluster
- checks for R installation
- checks for cummeRbund library and walks user through installation if its not installed yet

• automatic preliminary CummeRbund Quality Control, Basic Differential Expression, and Basic Pattern Discovery plots using CummeRbund

Dedicated bioinformatics personnel can be few and far between. Blacktie aims to bring automated, reproducible RNAseq with built-in record keeping to more labs so that your valuable data does not fester on your servers, and you can publish sooner.

# <span id="page-7-0"></span>**1.3 Getting the code**

The code is available from the [Python Package Index](https://pypi.python.org/pypi) or from its homepage: <https://github.com/xguse/blacktie> Visit *[Installation](#page-8-0)* for more detailed instructions on getting and building the package.

## <span id="page-7-1"></span>**1.4 Issue tracking**

If you find issues, bugs, or have feature requests, please go here to submit them: <https://github.com/xguse/blacktie/issues>

## <span id="page-7-2"></span>**1.5 Blacktie Poster**

To credit the use of blacktie please cite the poster using the DOI link provided.

*Introducing Blacktie: a simpler way to do RNA-seq using Tophat/Cufflinks/CummeRbund*. Augustine Dunn. figshare. <http://dx.doi.org/10.6084/m9.figshare.714149>

### **CHAPTER**

**TWO**

# **INSTALLATION**

## <span id="page-8-1"></span><span id="page-8-0"></span>**2.1 Requirements**

The following python modules must be installed for blacktie to function properly:

Mako>=0.7.3 PyYAML>=3.10

The following modules will provide useful but optional functionality:

```
pprocess>=0.5
rpy2
```
## <span id="page-8-2"></span>**2.2 Installing the latest version from the git repository**

Note: Git is a very useful tool to have installed and to know how to use. [Learn more here](http://git-scm.com/) and [try it out here.](http://try.github.com/)

Clone the repo: \$ git clone git://github.com/xguse/blacktie.git Install with any unmet requirements using pip: \$ [sudo] pip install -r blacktie/requirements.txt blacktie Install using standard setup.py script:

\$ cd blacktie \$ [sudo] python setup.py install

## <span id="page-8-3"></span>**2.3 Use pip to obtain the package from PyPI**

\$ [sudo] pip install blacktie Mako PyYAML pprocess

## <span id="page-9-0"></span>**2.4 Installing without using git or pip for the download**

After installing the requirements:

```
$ wget https://github.com/xguse/blacktie/archive/master.zip
$ unzip master.zip
$ cd blacktie-master
$ [sudo] python setup.py install
```
## <span id="page-9-1"></span>**2.5 Test to see whether the install worked**

To test whether your installation was successful, open a new terminal session and type the following command.

\$ blacktie

You should see the help text for blacktie and it should look something like this:

```
usage: blacktie [-h] [--version]
               [--prog {tophat,cufflinks,cuffmerge,cuffdiff,cummerbund,all}]
               [--hide-logs] [--no-email]
               [--mode {analyze,dry_run,qsub_script}]
               config_file
This script reads options from a yaml formatted file and organizes the
execution of tophat/cufflinks runs for multiple condition sets.
positional arguments:
config_file Path to a yaml formatted config file containing setup
                      options for the runs.
optional arguments:
-h, --help show this help message and exit
--version Print version number.
--prog {tophat,cufflinks,cuffmerge,cuffdiff,cummerbund,all}
                       Which program do you want to run? (default: tophat)
--hide-logs Make your log directories hidden to keep a tidy
                       'looking' base directory. (default: False)
--no-email Don't send email notifications. (default: False)
--mode {analyze, dry_run, qsub_script}
                       1) 'analyze': run the analysis pipeline. 2) 'dry_run':
                       walk through all steps that would be run and print out
                       the command lines; however, do not send the commands
                       to the system to be run. 3) 'qsub_script': generate
                       bash scripts suitable to be sent to a compute
                       cluster's SGE through the qsub command. (default:
                       analyze)
```
If this worked, great!

# **GETTING STARTED**

<span id="page-10-0"></span>Note: Make sure that you have successfully installed the blacktie module before trying the activities below.

To test whether your installation was successful, open a new terminal session and type the following command.

\$ blacktie

You should see the help text for blacktie and it should look something like this:

```
$ blacktie
usage: blacktie [-h] [--version]
    [--prog {tophat, cufflinks, cuffmerge, cuffdiff, all}]
    [--hide-logs] [--no-email]
    [--mode {analyze,dry_run,qsub_script}]
   config_file
This script reads options from a yaml formatted file and organizes the
execution of tophat/cufflinks runs for multiple condition sets.
positional arguments:
   config_file Path to a yaml formatted config file containing setup
       options for the runs.
optional arguments:
   -h, --help show this help message and exit
    --version Print version number.
   --prog {tophat,cufflinks,cuffmerge,cuffdiff,all}
       Which program do you want to run? (default: tophat)
   --hide-logs Make your log directories hidden to keep a tidy
       'looking' base directory. (default: False)
   --no-email Don't send email notifications. (default: False)
   --mode {analyze, dry_run, qsub_script}
       1) 'analyze': run the analysis pipeline. 2) 'dry_run':
       walk through all steps that would be run and print out
       the command lines; however, do not send the commands
       to the system to be run. 3) 'qsub_script': generate
       bash scripts suitable to be sent to a compute
       cluster's SGE through the qsub command. (default:
       analyze)
```
If this worked, great! Let's move on to what all that means.

## <span id="page-11-0"></span>**3.1 The –prog option**

This tells blacktie which part of the pipeline you would like to run. Any part can be run individually as long as the correct files exist. You can also run the whole thing from tophat to cuffdiff in one fell swoop if you like!

## <span id="page-11-1"></span>**3.2 The –hide-logs option**

This names your log files so that they are hidden in "\*nix" systems.

## <span id="page-11-2"></span>**3.3 The –modes option**

blacktie can run in three modes. The first, analyze, actually runs the pipeline and does the analyses. However, it can be useful to simply view what WOULD be done to make sure that 'blacktie is producing command line calls that match what you expected. For this, use the dry run mode.

Further, if you are working on a compute cluster running something like a "Sun Grid Engine" [\(SGE\)](http://en.wikipedia.org/wiki/Oracle_Grid_Engine) to which you must [submit jobs](https://wikis.utexas.edu/display/CCBB/sge-tutorial) using qsub, it may not be a good idea to submit a job running all of blacktie as a single qsub job. For this it can be helpful to have blacktie write all of your qsub scripts for you based on a template. Each bash script represents a single program call to the tophat/cufflinks suite.

Note: A starter template for SGE submission can be found here: blacktie/examples/qsub.template. You will want to become familiar with how [Mako](http://www.makotemplates.org/) processes templates if you plan to customize this much.

Here is what the starter template looks like:

```
#!/bin/bash
a #$ -S /bin/bash \pm 0.000 \pm 0.000 \pm 0.000 \pm 0.000 \pm 0.000 \pm 0.000 \pm 0.0000 \pm 0.0000 \pm 0.0000 \pm 0.0000 \pm 0.0000 \pm 0.0000 \pm 0.0000 \pm 0.0000 \pm 0.0000 \pm 0.0000 \pm 0.0000 \pm 0
3 #$ -q ${queues} # What queues do you want to submit to
4 #$ -M ${email_addy} # Send email updates to this address
5 #$ -m beas \# -m beas \# When to send an email update
  6 #$ -e /data/users/dunnw/logs/${call_id}.e # Write standard error to this file
  7 #$ -o /data/users/dunnw/logs/${call_id}.o # Write standard out to this file
  8 #$ -N ${job_name} # Name my job this
9 #$ -R y \# Reserve cores for me until there are the number 4 Reserve cores for me until there are the number of 110 #$ -pe openmp ${core_range} # Use openmp for multiprocessor use and give me cores.
11
12 LD_LIBRARY_PATH="${1d_library_path}$${}{LD_LIBRARY_PATH}" # Make sure worker's LD_LIBRARY_PATH con
13
14
15 # HPC clusters frequently use a module system to provide system wide access to
16 # certain programs. The following makes sure that the tools needed are loaded
17 # for **MY** cluster. You will need alter this to make sure your cluster is set up
18 # based on its system.
19
20 module load bowtie2/2.0.2
21 module load tophat/2.0.6
22 module load cufflinks/2.0.2
23 module load samtools/0.1.18
24
25
26 # basic staging stuff
27 DATAHOME="${datahome}"
```

```
28 MYSCRATCH="/scratch/$${}{USER}"
29
30
31 mkdir -p $MYSCRATCH
32 cd $MYSCRATCH
33
34
35 # Remind me what will be done
36 echo ''
37 echo "${cmd_str}"
38 echo ''
39
40 # Run my job
41 ${cmd_str}
4243
44 # Pack up results and send it home to log-in node
45 tar -zcvf ${call_id}.tar.gz ${out_dir}
46 cp ${call_id}.tar.gz $${}{DATAHOME}/
47
48 # Back into the shadows
49 cd $HOME
50 rm -rf $MYSCRATCH
```
## <span id="page-12-0"></span>**3.4 The configuration file**

The configuration file is a [YAML-based](http://en.wikipedia.org/wiki/YAML) document that is where we will store all of the complexity of the options, input and output files of the typical tophat/cufflinks workflow. This way we have though about what we want to do with our RNA-seq data from start to finish before we actually start the analysis. Also, this config file acts as a check on our poor memory. If you get strange results you don't have to worry about whether you entered the samples backwards since you can go back to this config file and see exactly what files and settings were used.

Note: If you are running blacktie in analyze mode, you will have many more files created that document every step of the process where the output files are actually placed as well as central log files.

Here is a dummy example of a config file:

Note: A copy of this file can be found here: blacktie/examples/blacktie\_config\_example.yaml

```
1 # The document starts after the '---'
2
3 # By the way: everything after a '#' on a line
4 # will be ignored by the program and acts as a
5 # comment or note to explain things.
6
7 ---
8 # run_options is a dictionary that contains variables that will be needed for
9 # many or all stages of the run
10 run_options:
11 base_dir: /path/to/project/base_dir
12 run_id: False # name your run: if false; uses current date/time for uniqe run_id eve
13 bowtie_indexes_dir: /path/to/bowtie2_indexes
14 email_info:
```

```
15 sender: from_me@gmail.com
16 to: to_you@email.com
17 li: /path/to/file/containing/base64_encoded/login_info # base64_encoded pswrd for from_i
18 custom_smtp:
19 host: smtp.gmail.com # or what ever your email smtp server is
20 port: 587 # or which ever port your smtp server uses
21
222324 # 'tophat_options':
25 # ---------26 # This is a dictionary that contains variables needed for all the tophat runs.
27 # The names of the key: value combinations are taken directly from the tophat
28 # option names but have the leading '-' removed.
2930 # -o becomes o; --library-type becomes library-type
31
\frac{1}{22} # **This is true for the cufflinks, cuffmerge, cuffdiff option dictionaries.**
33
34 # 'from_conditions':
35 # ------------------
36 # This is a special value that tells blacktie that you don't want to name a single
37 # value for this option but would rather set the value individually for each of
38 # your samples/conditions. If you set the 'o' value here:
39
40 \# \star \star all of your different sample results would<br>41 \# be written to the same output directory and
41 # be written to the same output directory and
\frac{4}{4} # each would overwrite the next!**
43 # Hence: from_conditions
44
45 # However if you made all of your libraries the same way, things like 'r' and
46 # 'mate-std-dev' can be set here to avoid writing the same values over and over
47 # and perhaps making a mistake or two.
48
49 # 'positional_args':
50 \quad # \quad---------------------51 # This is a dictionary inside of the 'tophat_options' dictionary.
52 # It is where you put the arguments to tophat that do not have 'flags' to make
53 # their identity explicit like '-o path/to/output_dir' or '--library-type fr-unstranded'
54
55 # For tophat, these values are
56 # [1] the bowtie index name
57 # [2] the fastq files containing the left_reads
58 # [3] the fastq files containing the right_reads
59
60 # They will be different for cufflinks, cuffmerge, cuffdiff so consult the
61 # respective help text or manuals, but you should be fine if you just use what
62 # I have set up in this file already.
63
64 tophat_options:
65 o: from_conditions
66 library-type: fr-unstranded
67 p: 6
68 r: 125
69 mate-std-dev: 25
70 G: from_conditions
71 no-coverage-search: True
72 positional_args:
```

```
73 bowtie2_index: from_conditions
74 left_reads: from_conditions
75 right_reads: from_conditions
76
77 cufflinks_options:
78 o: from_conditions
79 p: 7
80 GTF-guide: from_conditions # If you want to use annotation as *TRUTH* set this to False and set<br>81 GTF: False                 # if an option set to false, it will be ommited from the command str
\text{SIF: False} \text{# if an option set to false, it will be committed from the command str.}82 3-overhang-tolerance: 5000
83 frag-bias-correct: from_conditions
84 multi-read-correct: True
85 upper-quartile-norm: True
86 positional_args:
87 accepted_hits: from_conditions
88
89 cuffmerge_options:
90 o: from_conditions # output directory
91 ref-gtf: from_conditions
92 p: 6
93 ref-sequence: from_conditions
94 positional_args:
95 assembly_list: from_conditions # file with path to cufflinks gtf files to be merged
96
97 cuffdiff_options:
98 o: from_conditions
99 labels: from_conditions
100 p: 6
101 time-series: True
102 upper-quartile-norm: True
103 frag-bias-correct: from_conditions
104 multi-read-correct: True
105 positional_args:
106 transcripts_gtf: from_conditions
107 sample_bams: from_conditions
108
109
110 cummerbund_options:
111 cuffdiff-dir: from_conditions
112 gtf-path: from_conditions
113 out: from_conditions
114 file-type: pdf
115
116
117 # options for -mode qsub script
\mu 118 # If you are not using --mode qsub_script, then set all to 'None'
119 qsub_options:
120 queues: 'queue1,queue3,queue5'
121 datahome: '/path/to/baseDirectory/on/cluster/'
122 core_range: 40-64 # how many cpus do you want
123 ld_library_path: '' # leave this blank unless you know what it is and need it
124 template: /path/to/your/altered/version/of/qsub.template
125
126
127 # 'condition_queue':
128 # ------------------
129 # This is a list of info related to each sample/condition contained in your RNA-sequence
130 # experiment (s)
```

```
131
132 # 'name': the name of this condition program. Usually something like a time-point
133 # ID or treatment type. Should be as short as possible while still being a useful label.
134
135 # 'experiment_id': this is how you group different experiments to be included in a
136 # single cuffmerge/cuffdiff program call. All conditions in a time
137 # series should share the same 'experiment_id' and be placed in
138 # 'condition_queue' in the order that you want them to be sent to
139 \# cuffdiff.
140
141 # 'replicate id': this is how you group data for biological replicates of a single
142 # experimental condition experiments to be included in a cuffdiff program
\sharp and \sharp call. Each replicate of a condition should have a unique 'experiment_id'.
144
145 # 'left_reads': a list of the paths to fastq files containing left reads for
146 # each condition.
147
148 # 'right_reads': list of fastqs containing the right mates for the fastqs in
149 # ' 'left reads'.
150 # **NOTE** right mate file must be in same order as provided to 'left_reads'
151
152 condition_queue:
153 -
154 name: exp1_control
155 experiment_id: 0
156 replicate id: 0
157 left_reads:
158 - /path/to/exp1_control/techRep1.left_reads.fastq
159 - /path/to/exp1_control/techRep2.left_reads.fastq
160 right_reads:
161 - /path/to/exp1_control/techRep1.right_reads.fastq
162 - /path/to/exp1_control/techRep2.right_reads.fastq
163 genome_seq: /path/to/species/genome.fa
164 gtf_annotation: /path/to/species/annotation.gtf
165 bowtie2_index: species.bowtie2_index.basename
166
167
168 name: exp1_control
169 experiment_id: 0
170 replicate_id: 1
171 left_reads:
172 - /path/to/exp1_control/techRep1.left_reads.fastq
173 - /path/to/exp1_control/techRep2.left_reads.fastq
174 right_reads:
175 - /path/to/exp1_control/techRep1.right_reads.fastq
176 - /path/to/exp1_control/techRep2.right_reads.fastq
177 genome_seq: /path/to/species/genome.fa
178 gtf_annotation: /path/to/species/annotation.gtf
179 bowtie2_index: species.bowtie2_index.basename
180
181 -182 name: exp1_treatment
183 experiment_id: 0
184 replicate_id: 0
185 left_reads:
186 - /path/to/exp1_treatment/techRep1.left_reads.fastq
187 - /path/to/exp1_treatment/techRep2.left_reads.fastq
188 right_reads:
```

```
189 - /path/to/exp1_treatment/techRep1.right_reads.fastq
190 - /path/to/exp1_treatment/techRep2.right_reads.fastq
191 genome_seq: /path/to/species/genome.fa
192 gtf_annotation: /path/to/species/annotation.gtf
193 bowtie2_index: species.bowtie2_index.basename
194
195 -196 name: exp2_control
197 experiment_id: 1
198 replicate_id: 0
199 left_reads:
200 - /path/to/exp2_control/techRep1.left_reads.fastq
201 - /path/to/exp2_control/techRep2.left_reads.fastq
202 right_reads:
203 - /path/to/exp2_control/techRep1.right_reads.fastq
204 - /path/to/exp2_control/techRep2.right_reads.fastq
205 genome_seq: /path/to/species/genome.fa
206 gtf_annotation: /path/to/species/annotation.gtf
207 bowtie2_index: species.bowtie2_index.basename
208
209 -210 name: exp2_treatment
211 experiment_id: 1
212 replicate_id: 0
213 left_reads:
214 - /path/to/exp2_treatment/techRep1.left_reads.fastq
215 - /path/to/exp2_treatment/techRep2.left_reads.fastq
216 right_reads:
217 - /path/to/exp2_treatment/techRep1.right_reads.fastq
218 - /path/to/exp2_treatment/techRep2.right_reads.fastq
219 genome_seq: /path/to/species/genome.fa
220 gtf_annotation: /path/to/species/annotation.gtf
221 bowtie2_index: species.bowtie2_index.basename
222
223224 ...
```
#### Todo

Add the slots for custom email server options.

## <span id="page-16-0"></span>**3.5 Using e-mail notifications**

Changed in version v0.2.0rc1: any smtp server should now be usable if you code the host and port into the yaml config file. *Any* email can be used as the recipient.New in version v0.2.0rc1: added --no-email option.

Warning: gmail's 2-step authentication will NOT work. Sorry. I will look into how to deal with that eventually.

You will need to provide your password in order to use the email notifications but it is not a good idea to store human readable passwords lying around your system. So the file that is used to store your password must contain a version of your password that has been encoded in base64. This will scramble your password beyond most people's ability to read it as a password as long as you don't name it something silly like password\_file.txt.

The help text for blacktie-encode is:

\$ blacktie-encode -h

usage: blacktie-encode [-h] input\_file

This script takes a path to a file where you have placed your password for the email you want blacktie to use as the "sender" in its notification emails. It will replace the file with one containing your password once it has encoded it out of human readable plain-text into seemingly meaningless text. \*\*THIS IS NOT FOOLPROOF:\*\* If someone knows exactly what to look for they might figure it out. ALWAYS use good password practices and never use the same password for multiple important accounts!

positional arguments: input\_file Path to a file where you have placed your password for the email you want blacktie to use as the "sender" in its notification emails.

optional arguments: -h, --help show this help message and exit

## **CHAPTER**

**FOUR**

# **TUTORIAL**

<span id="page-18-0"></span>A more detailed tutorial is under development, so *watch this space!*

**FIVE**

# <span id="page-20-0"></span>**BLACKTIE AUTO-GENERATED CODE DOCUMENTATION**

#### Todo

<span id="page-20-2"></span>DONE Convert docstring style from (given,does,returns) to (:param a: format)

## <span id="page-20-1"></span>**5.1 calls.py**

Code defining classes to represent and excute pipeline program calls.

class blacktie.utils.calls.**BaseCall**(*yargs*, *email\_info*, *run\_id*, *run\_logs*, *conditions*, *mode='analyze'*)

Defines common methods for all program call types.

**\_\_init\_\_**(*yargs*, *email\_info*, *run\_id*, *run\_logs*, *conditions*, *mode='analyze'*) initializes a BaseCall object

#### Parameters

- yargs argument tree generated by parsing the yaml config file
- email\_info Bunch() object containing keys: email\_from, email\_to, email\_li
- run\_id id for the whole set of calls
- run\_logs the directory where log file should be put
- conditions one or a list of condition-dictionaries from yargs.condition\_queue
- mode choices = ['analyze','dry\_run','qsub\_script']

Returns an initialized BaseCall object

```
_flag_out_dir()
```
renames out directory, prepending 'FAILED' flag: equivalent of mv tophat\_Aa0 FAILED.tophat\_Aa0

```
build_out_dir_path()
```
builds correct out\_dir path based on state of self

Returns out dir

#### **build\_qsub**()

Builds and writes this CallObject's qsub script to current working directory using options provided under the "qsub\_options" sub-tree in the yaml config file.

#### **construct\_options\_list**()

converts opt\_dict into list encoding proper options to send to the current program: saves to self.

#### **execute**()

calls correct program, records results, and manages errors

#### **get\_condition\_id**(*condition\_dict*)

Constructs condition ID :param condition\_dict: a dictionary containing consition info like name, replicate\_id, etc. :returns: an ID used to construct the call\_id of a call.

#### **init\_log\_file**()

creates empty log file for this call and stores its path in self.log\_file

#### **init\_opt\_dict**()

builds a dict with non-job-specific values set and job-specific values set to False based on option names in the yaml file for this phase

Returns partially populated opt\_dict

#### **log\_end**()

records command string used, program output, and the end of call in self.log\_file

**log\_msg**(*log\_msg=''*)

•opens self.log\_file

•writes log\_msg

•closes self.log\_file

#### **log\_start**()

records start of call in self.log\_file

#### **notify\_end\_of\_call**()

sends notification email informing user that self.call\_id has exited

#### **notify\_start\_of\_call**()

sends notification email informing user that self.call id has been initiated

#### **purge\_progress\_bars**(*stderr\_str*)

removes the dynamic progress bars included in some output in case user did not turn them off

#### **set\_call\_id**()

builds and stores this call's call ID in self.call\_id

```
class blacktie.utils.calls.CuffdiffCall(yargs, email_info, run_id, run_logs, conditions,
```
*mode*) Manage a single call to cuffdiff and store associated run data.

**\_\_init\_\_**(*yargs*, *email\_info*, *run\_id*, *run\_logs*, *conditions*, *mode*) initializes the CuffdiffCall object

#### Parameters

- yargs argument tree generated by parsing the yaml config file
- email\_info Bunch() object containing keys: email\_from, email\_to, email\_li
- run  $id id$  for the whole set of calls
- run\_logs the directory where log file should be put
- conditions one or a list of condition-dictionaries from yargs.condition queue
- mode choices = ['analyze','dry\_run','qsub\_script']

Returns an initialized CuffdiffCall object

#### **get\_bam\_path**(*condition*)

Supports self.get sample bams().

#### **get\_cuffmerge\_gtf**()

Handles yaml\_config.cuffdiff\_options.positional\_args.transcripts\_gtf: from\_conditions.

#### **get\_genome**()

Handles yaml\_config.cuffdiff\_options.frag-bias-correct: from\_conditions.

#### **get\_labels**()

Handles yaml\_config.cuffdiff\_options.labels: from\_conditions.

#### **get\_mask\_file**()

Handles yaml\_config.cuffdiff\_options.mask-file: from\_conditions.

#### **get\_out\_dir**()

Handles yaml\_config.cuffdiff\_options.o: from\_conditions.

#### **get\_sample\_bams**()

Handles yaml\_config.cuffdiff\_options.positional\_args.sample\_bams: from\_conditions.

*mode*)

#### class blacktie.utils.calls.**CufflinksCall**(*yargs*, *email\_info*, *run\_id*, *run\_logs*, *conditions*,

Manage a single call to cufflinks and store associated run data.

**\_\_init\_\_**(*yargs*, *email\_info*, *run\_id*, *run\_logs*, *conditions*, *mode*) initializes the CufflinksCall object

#### Parameters

- yargs argument tree generated by parsing the yaml config file
- email info Bunch() object containing keys: email from, email to, email li
- run  $id id$  for the whole set of calls
- run\_logs the directory where log file should be put
- conditions one or a list of condition-dictionaries from yargs.condition queue
- mode choices = ['analyze','dry\_run','qsub\_script']

Returns an initialized CufflinksCall object

#### Todo

DONE add support for –GTF in addition to currently supported –GTF-guide

```
get_accepted_hits()
```

```
Handles yaml_config.cufflinks_options.positional_args.accepted_hits:
from_conditions.
```
#### **get\_bam\_path**()

Supports self.get\_accepted\_hits().

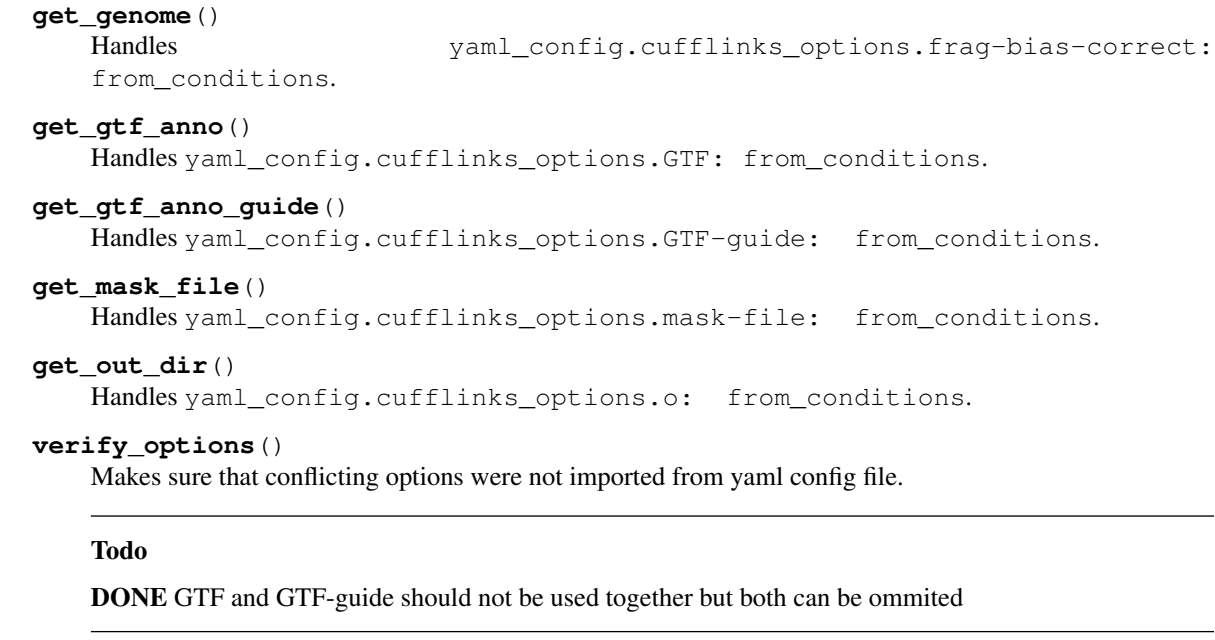

class blacktie.utils.calls.**CuffmergeCall**(*yargs*, *email\_info*, *run\_id*, *run\_logs*, *conditions*, *mode*)

Manage a single call to cuffmerge and store associated run data.

**\_\_init\_\_**(*yargs*, *email\_info*, *run\_id*, *run\_logs*, *conditions*, *mode*) initializes the CuffmergeCall object

#### Parameters

- yargs argument tree generated by parsing the yaml config file
- email\_info Bunch() object containing keys: email\_from, email\_to, email\_li
- run  $id id$  for the whole set of calls
- run\_logs the directory where log file should be put
- conditions one or a list of condition-dictionaries from yargs.condition\_queue
- $mode choices = ['analyze', dry run','qsub\_script']$

Returns an initialized CuffmergeCall object

#### **get\_cuffGTF\_path**(*condition*)

Supports self.get\_cufflinks\_gtfs().

#### **get\_cufflinks\_gtfs**()

Handles yaml\_config.cuffmerge\_options.positional\_args.assembly\_list: from\_conditions.

#### **get\_genome**()

Handles yaml\_config.cuffmerge\_options.ref-sequence: from\_conditions.

#### **get\_gtf\_anno**()

Handles yaml\_config.cuffmerge\_options.ref-gtf: from\_conditions.

#### **get\_out\_dir**()

Handles yaml\_config.cuffmerge\_options.o: from\_conditions.

```
class blacktie.utils.calls.CummerbundCall(yargs, email_info, run_id, run_logs, conditions,
```

```
mode)
```
Manage a single call to blacktie-cummerbund script and store associated run data.

**\_\_init\_\_**(*yargs*, *email\_info*, *run\_id*, *run\_logs*, *conditions*, *mode*) initializes the CummerbundCall object

### Parameters

- yargs argument tree generated by parsing the yaml config file
- email\_info Bunch() object containing keys: email\_from, email\_to, email\_li
- run\_id id for the whole set of calls
- run\_logs the directory where log file should be put
- conditions one or a list of condition-dictionaries from yargs.condition\_queue
- $mode choices = ['analyze', dry run','qsub\_script']$

Returns an initialized CummerbundCall object

### **get\_cuffdiff\_dir**()

Handles yaml\_config.cummerbund\_options.cuffdiff-dir: from\_conditions.

### **get\_cuffmerge\_gtf**()

Handles yaml\_config.cummerbund\_options.gtf-path: from\_conditions.

### **get\_out\_dir**()

Handles yaml\_config.cummerbund\_options.out: from\_conditions.

class blacktie.utils.calls.**TophatCall**(*yargs*, *email\_info*, *run\_id*, *run\_logs*, *conditions*, *mode*) Manage a single call to tophat and store associated run data.

**\_\_init\_\_**(*yargs*, *email\_info*, *run\_id*, *run\_logs*, *conditions*, *mode*) initializes the TophatCall object

### Parameters

- yargs argument tree generated by parsing the yaml config file
- email\_info Bunch() object containing keys: email\_from, email\_to, email\_li
- run  $id id$  for the whole set of calls
- run\_logs the directory where log file should be put
- conditions one or a list of condition-dictionaries from yargs.condition queue
- mode choices = ['analyze','dry\_run','qsub\_script']

Returns an initialized TophatCall object

### **get\_bt\_idx**()

Handles yaml\_config.tophat\_options.positional\_args.bowtie2\_index: from\_conditions.

### **get\_gtf\_anno**()

Handles yaml\_config.tophat\_options.G: from\_conditions.

## **get\_lt\_reads**()

Handles **yaml\_config.tophat\_options.positional\_args.left\_reads:** from\_conditions.

### **get\_out\_dir**()

Handles yaml\_config.tophat\_options.o: from\_conditions.

```
get_rt_reads()
   Handles yaml_config.tophat_options.positional_args.right_reads:
   from_conditions.
```
## <span id="page-25-2"></span><span id="page-25-0"></span>**5.2 errors.py**

Code defining custom base error classes to provide a foundation for graceful error handling.

```
exception blacktie.utils.errors.BlacktieError
     Base class for exceptions in the blacktie package.
```

```
exception blacktie.utils.errors.InvalidFileFormatError
     When errors occur due to malformed file formats.
```

```
exception blacktie.utils.errors.MissingArgumentError(errMsg)
     When a required argument is missing from the parsed command line options.
```
**\_\_init\_\_**(*errMsg*)

```
exception blacktie.utils.errors.SanityCheckError
     When a 'state check' comes back as conflicting or nonsensical.
```

```
exception blacktie.utils.errors.SystemCallError(errno, strerror, filename=None)
     Error raised when a problem occurs while attempting to run an external system call.
```
#### Attributes:

errno – return code from system call filename – file in volved if any

strerror – error msg

**\_\_init\_\_**(*errno*, *strerror*, *filename=None*)

```
exception blacktie.utils.errors.UnexpectedValueError
     When values that "should" not be possible happen; like if a variable was changed unexpectedly.
```
## <span id="page-25-1"></span>**5.3 externals.py**

Code facilitating the execution of external system calls.

```
blacktie.utils.externals.mkdirp(path)
     Create new dir while creating any parent dirs in the path as needed.
```

```
blacktie.utils.externals.runExternalApp(progName, argStr)
     Convenience func to handle calling and monitoring output of external programs.
```
#### Parameters

- **progName** name of system program command
- argStr string containing command line options for progName

Returns subprocess.communicate object

```
blacktie.utils.externals.whereis(program)
```
returns path of program if it exists in your \$PATH variable or None otherwise

## <span id="page-26-0"></span>**5.4 misc.py**

Code facilitating random aspects of this package.

class blacktie.utils.misc.**Bunch**(*\*args*, *\*\*kwds*)

A dict like class to facilitate setting and access to tree-like data. Allows access to dictionary keys through 'dot' notation: "yourDict.key = value".

**\_\_init\_\_**(*\*args*, *\*\*kwds*)

```
blacktie.utils.misc.bunchify(dict_tree)
```
Traverses a dictionary tree and converts all sub-dictionaries to Bunch() objects.

blacktie.utils.misc.**email\_notification**(*sender*, *to*, *subject*, *txt*, *pw*, *server\_info*)

Sends email to recipient using GMAIL server by default but will now accept server\_info to customize this.

#### Parameters

- sender email address of sender
- to email addres of recipient
- subject subject text
- $txt body text$
- pw password of sender
- server\_info dictionary = {'host': $str$ '; port': $int$ }

Returns None

#### Todo

DONE make email notification () adjustable for other email servers

```
blacktie.utils.misc.get_time()
    Return system time formatted as 'YYYY:MM:DD-hh:mm:ss'.
```

```
blacktie.utils.misc.get_version_number(path_to_setup)
     Provides access to current version info contained in setup.py
```

```
blacktie.utils.misc.map_condition_groups(yargs)
```
creates a Bunch obj groups with key='experiment\_id' from yargs, value=list(condition\_queue objects with 'experiment\_id')

Parameters yargs – argument object generated from the yaml config file

Returns groups

blacktie.utils.misc.**whoami**() Returns the name of the currently active function.

**CHAPTER**

**SIX**

# **INDICES AND TABLES**

- <span id="page-28-0"></span>• *genindex*
- *modindex*
- *search*

# **PYTHON MODULE INDEX**

## <span id="page-30-0"></span>b

blacktie.utils.calls, [17](#page-20-2) blacktie.utils.errors, [22](#page-25-2) blacktie.utils.externals, [22](#page-25-3) blacktie.utils.misc, [22](#page-25-4)